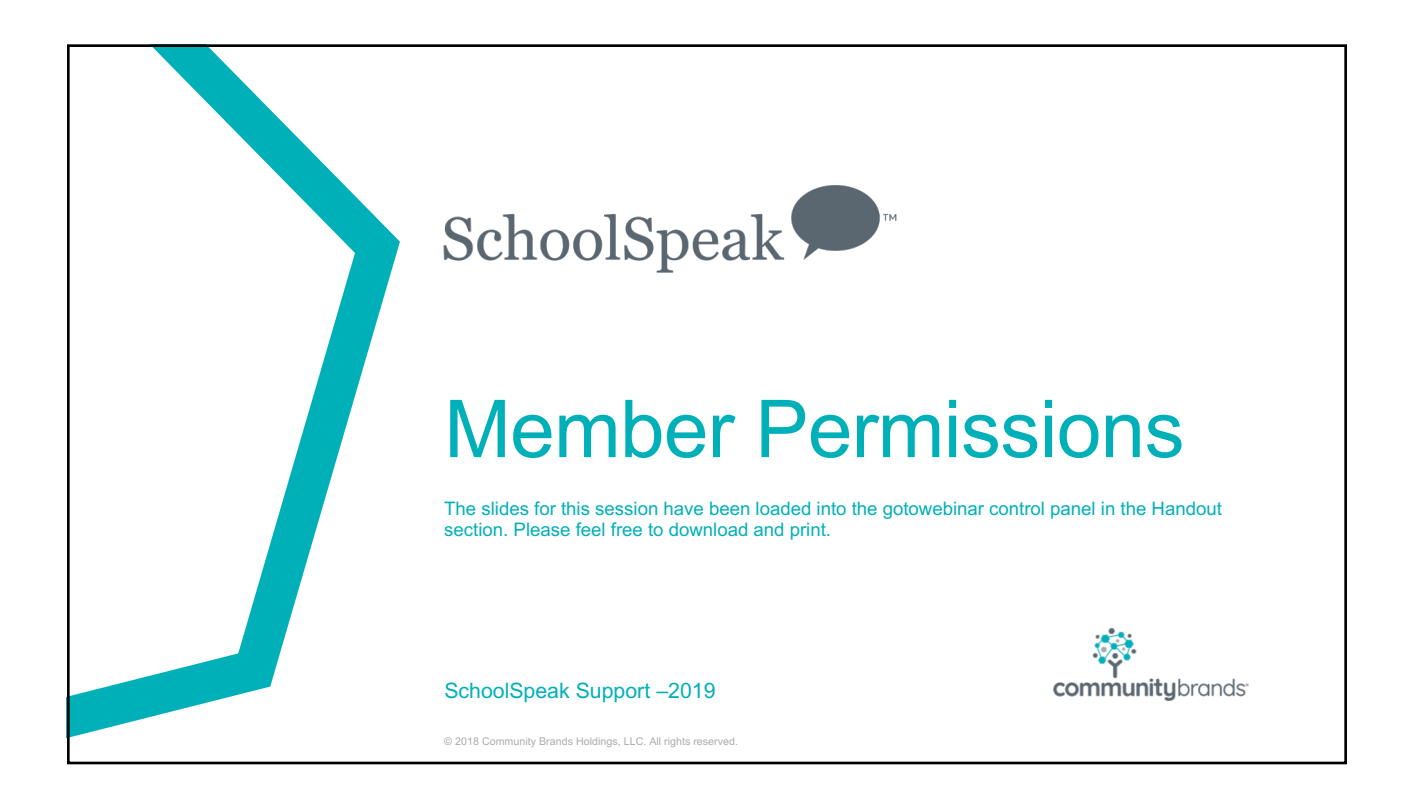

# Critical Points

- Permissions Overview
- Administrator permissions
- Resource permissions
- Working with teacher permissions

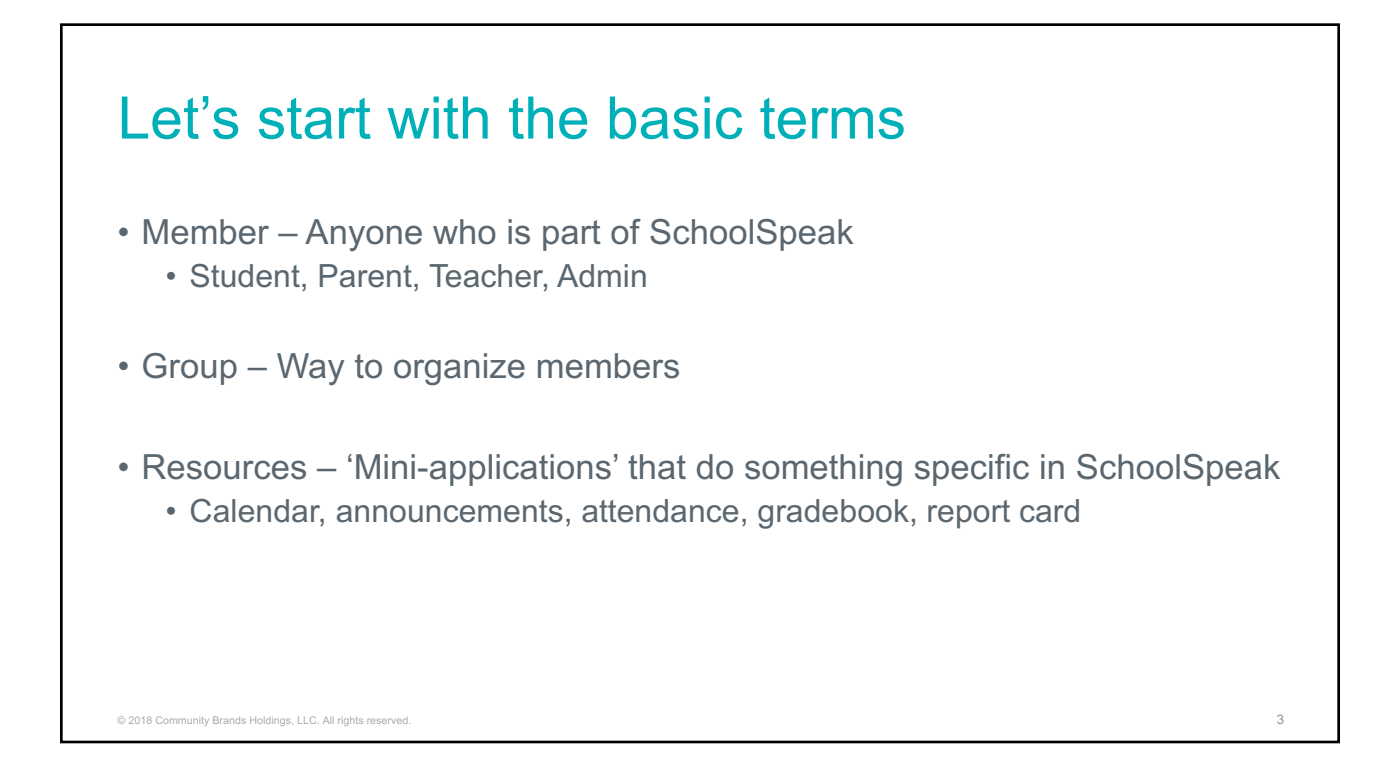

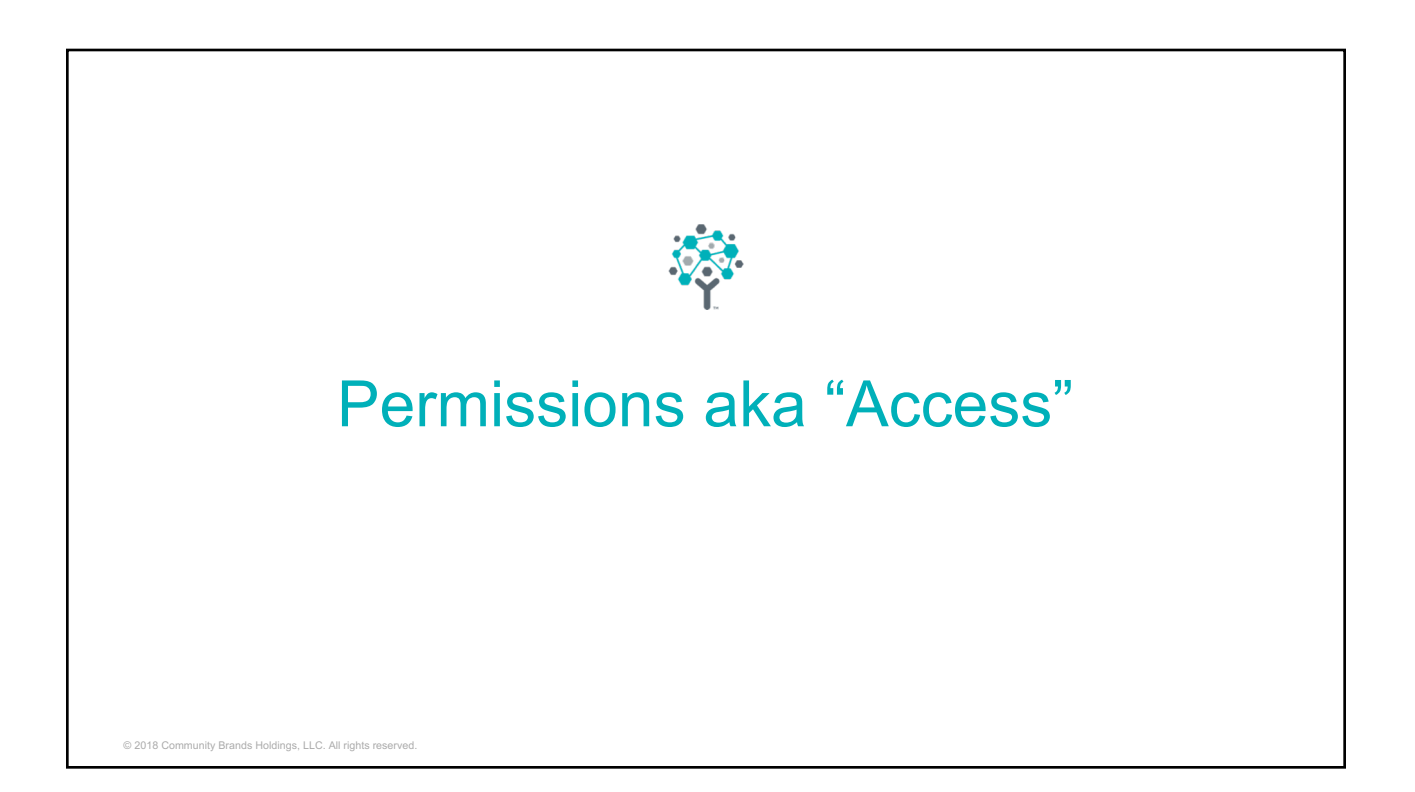

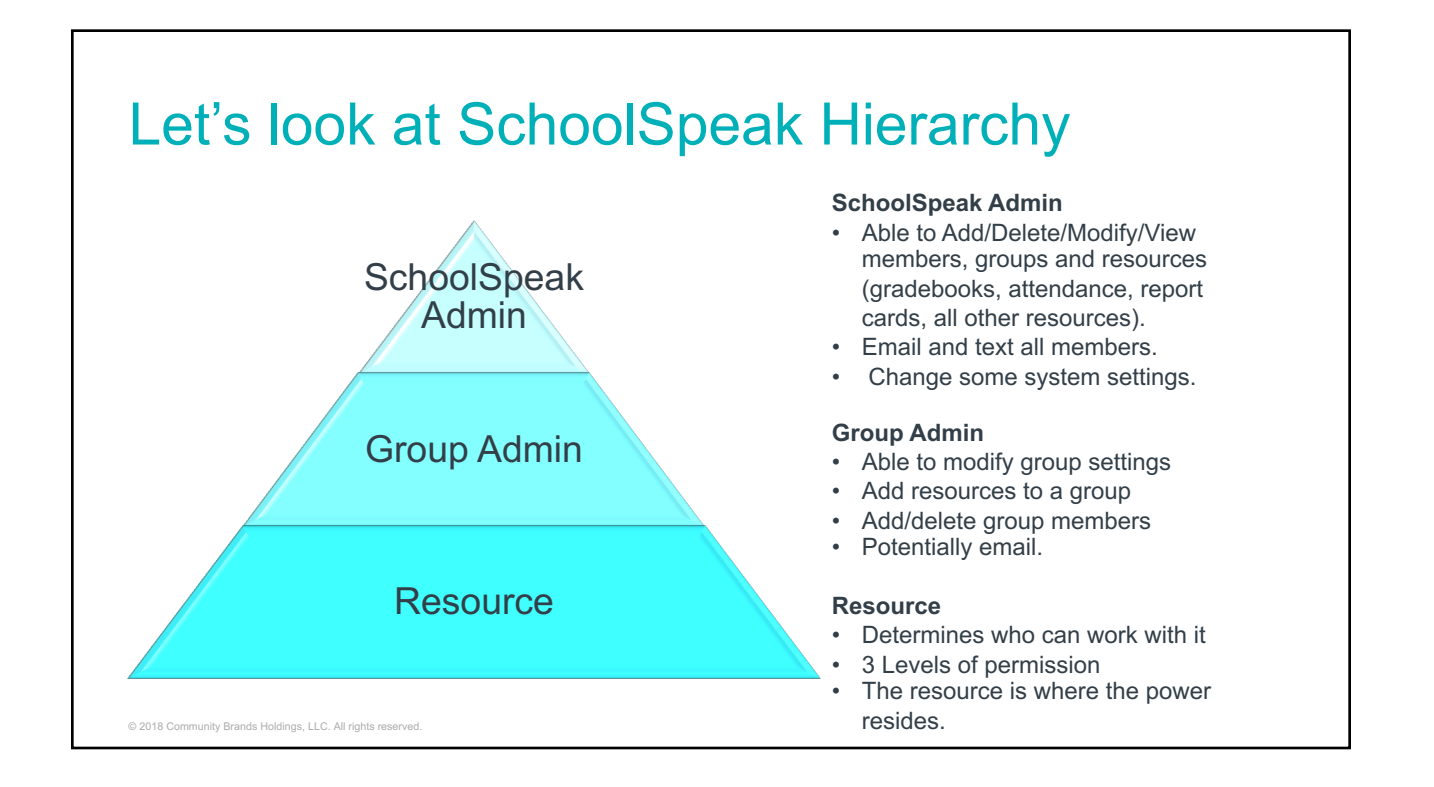

![](_page_2_Figure_2.jpeg)

![](_page_3_Figure_1.jpeg)

![](_page_3_Figure_2.jpeg)

![](_page_4_Figure_1.jpeg)

![](_page_4_Picture_2.jpeg)

![](_page_5_Figure_1.jpeg)

# Adding Groups

- Groups can be used as grade levels, clubs, organizations, sections
- Use the properties of the group to determine how it will operate in **SchoolSpeak** 
	- Decide level of privacy
		- *Who can view this group*
	- Who can send an email
- Do you need a group for each subject?
	- No. Only if the class group members are different for that subject
		- Math A, Math B
		- PE Girls, PE Boys

#### Group Permissions • Each group has a property page that determines how the group will behave • Go to group – Click Admin next to group – Click configure group • Group name and description • **Who can view this group** • **All** – All members in your school can see the group name • **Members** – If part of the group, can see the group name • **Group Admin** – If listed as a group admin, can see the group • **AND** Add resources, change the configuration of the group properties • **Admin** – Only the account admin can view – *MOST PRIVATE* • Who can email this group • All – The ENTIRE community can email this group • Members – If part of the group, can email the other group members • Group Admin/Admin – Only can email this group • \*More on email coming up! © 2018 Community Brands Holdings, LLC. All rights re

![](_page_6_Figure_2.jpeg)

![](_page_7_Figure_1.jpeg)

Does the group name in the view permission have to match the group name that the resource?

#### • **No**

• Can use a different group name to identify specific people that should be able to view the resource

- Sections of a class Math A, Math 8
	- Only members in Math A will see there is a math 8 resource
- Groups of parents that you would like to see a resource
	- Payment plan participants can see the Invoice resource

![](_page_8_Picture_1.jpeg)

# Can I just delete a group?

NO!

Remove the group from resources and tools before deleting Can use Manage Resource tool to help!

![](_page_8_Picture_6.jpeg)

![](_page_9_Figure_1.jpeg)

![](_page_9_Figure_2.jpeg)

### Can we add individual names to the permissions?

- Yes
- Some situations may make it optimal
	- Give individuals access to the permission
		- Teachers and staff members

![](_page_10_Picture_125.jpeg)

![](_page_11_Picture_1.jpeg)

#### Email options • All SchoolSpeak Admins can email everyone and every group • Can provide specific members with ability to email everyone (use name or groups) • Group permissions will determine who can email the group • Email options – What is right for your school? • All – Every member in the school can send an email to person/group<br>• Perhaps for staff group • Not for private groups • Not recommend for SCHOOL, grade groups • Members – Only members can email the members/group<br>• Group Admin • Teachers, club coordinators, PTA presidents • Admin • Typically if a teacher teaches a class/grade give them email access © 2018 Community Brands Holdings, LLC. All rights res

![](_page_12_Figure_1.jpeg)

![](_page_12_Picture_2.jpeg)

#### Typical Parent permissions • Add group memberships when adding family • \*\*\*\* When adding a child to a group add the guardian/parent too! • School • Grade groups that their children belong to • Extra clubs/activities • Any private groups that the SchoolSpeak admin uses • Special cases  $© 2018$  Comm **Resource Able to see** Grade book **Own child's progress report** Report Card **Card Card Community** Cown Child's published repot card Attendance **Own Child's attendance status** Conduct report/disciple of Christ/Nurse report Own child's reports

#### Member Permission – Cheat Sheets Permission due to: Member Permission List [Perr Member being community admin Groups: Staff  $\boldsymbol{\nu}$  Member in permission list  $\vee$  Member  $\vee$  Please G Member being group admin Member having higher permission Group with member in permission list | E Permission list being empty 誉 Applicable groups P Resource being public Choose group = Staff and then use The tool may use colored boxes to indicate Member dropdown to find teacher namepermission instead of a checkmark The colored box indicates permission is due to a higher permission includes the lower or a group name is the in resource permission box and the teacher is part of that group

![](_page_14_Figure_1.jpeg)

# Teacher View – Self Contained

![](_page_14_Picture_154.jpeg)

Permission power increases as you move to right>>>>

That means if you give a higher permission the lower ones are included automatically.

Teacher is member of group so it is one home page

Group admin and email are checked (email may be different if group permission is set to email group admin)

Teachers have EDIT box checked for resources they need to edit

Other boxes turn green because higher level of permission (EDIT) is checked

Member icon in VIEW permission means they have VIEW because the group was on the resource VIEW permission

![](_page_15_Figure_1.jpeg)

### Teacher Permissions – Self Contained Classroom Checklist

 $\Box$ Member of group

**□Group Admin (not required)** 

• If group admin email is not set to ADMIN add the teacher to the email list

**□Gradebooks - EDIT (Optional- VIEW but not edit on essentials)** 

qAttendance - EDIT

qHomework - EDIT

**QCommunication resources - EDIT** 

- Announcement
- Webpage About
- Calendar
- Other resources

![](_page_16_Picture_1.jpeg)

### Homeroom Teacher Permission – **Departmentalized**

**□Member of Group- Optional** qIf group property Who can view this group *= All*, if *= members* must add to group  $\Box$ Group Admin – Typical - if homeroom teacher, if you want teachers to add resources  $\Box$ Email list – All teachers that interact with that group/class **QEDIT** Attendance Book – Homeroom teacher • View but not edit for other teachers **QEDIT** gradebooks – Subjects taught • View but not edit possible for homeroom teacher **QEDIT** report card – Homeroom teacher • View but not edit possible for other teachers **QOther resources – EDIT** for those responsible for content • Remember that adding a teacher to the **edit/view but not edit** will mean that their homepage will be longer

![](_page_17_Picture_1.jpeg)

### Let's change the new teacher to grade 6 and math in 7 and 8

© 2018 Community Brands Holdings, LLC. All rights reserved. 35

#### Non - Homeroom Teacher Permission – Departmentalized

□Member of Group- Optional

 $\Box$ If group property Who can view this group *= All*, if *= members* must add to group  $\Box$ Group Admin – Typical - if homeroom teacher, if you want teachers to add resources

 $\Box$ Email list – All teachers that interact with that group/class

**QEDIT** Homework for subject taught

**□EDIT** gradebooks – Subjects taught

**QEDIT** report card – Optional

• View but not edit possible for other teachers

**□Other resources – EDIT** for those responsible for content

• Remember that adding a teacher to the **edit/view but not edit** will mean that their homepage will be longer

![](_page_18_Figure_1.jpeg)

![](_page_18_Figure_2.jpeg)

#### Moving Teachers – SUPER IMPORTANT NOTE • In SchoolSpeak, a grade group is setup to support a particular grade • Gradebooks • Report Card • Attendance • Resources • When a teacher changes a grade or class or class rooms – DO NOT JUST CHANGE THE NAME OF THE GROUP • Grade 1 cannot be changed to grade 8 because the teacher moved grades • Grade 1 rm 100 cannot be changed to grade 8 rm 100 • Need to keep grade level constant but can change the teacher assigned or homeroom assigned © 2018 Community Brands Holdings, LLC. All rights reserved. 39

## Thoughts…

- Keep consistent settings
	- Grade level groups keep same properties
	- Teachers Make a general checklist so it is easy to add new/remove
	- Gradebooks Keep general settings similar at least at grade level
	- Makes being an admin easier
- Go for less complicated
- Contact support for assistance

![](_page_20_Figure_1.jpeg)

![](_page_20_Figure_2.jpeg)

# Best Practices

- Profile Update at the beginning of each year
	- Push parents/teachers into a profile at least 1 time a year
	- Add a reason for parents to log in
		- Schedule for open house
		- Supply lists
		- Welcome back letter
		- Teacher assignments
	- Use setting in Common Messages
	- Can have SchoolSpeak send an email to admins when parents make a change

![](_page_21_Picture_12.jpeg)